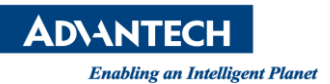

## **Advantech AE Technical Share Document**

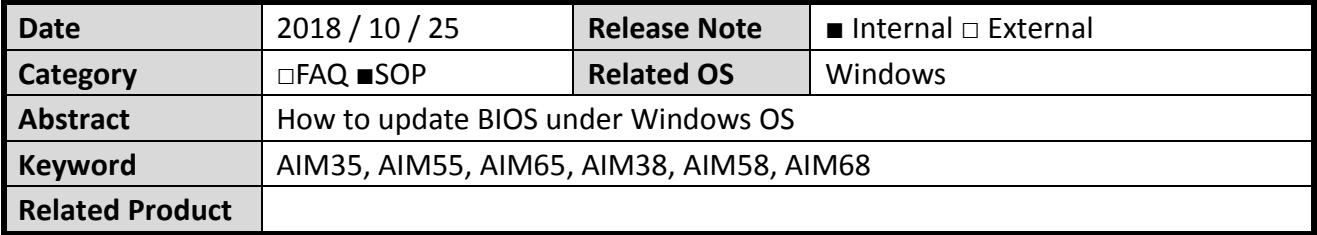

- **Description: This SOP will guide you to flash BIOS under Windows OS**
- **Preparation:**

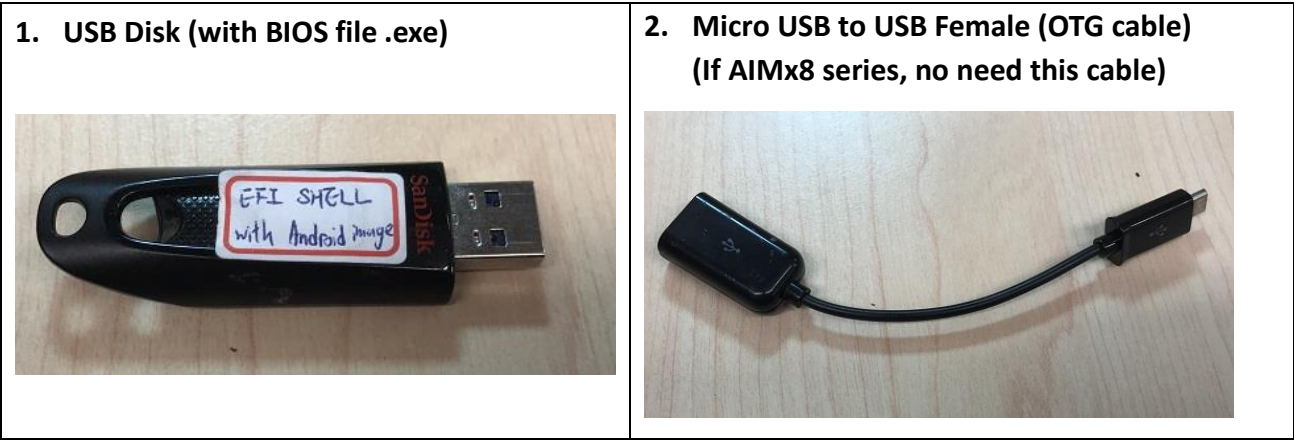

## **Step 1: Copy BIOS files to a USB drive**

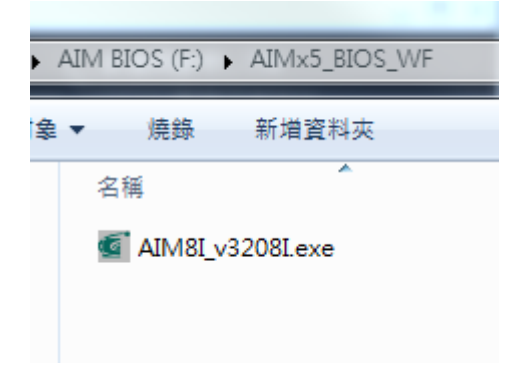

**Step 2: Copy .exe file to Desktop ande execute it.**

**(Please make sure AC adapter is pluged in and battery is over 20%)**

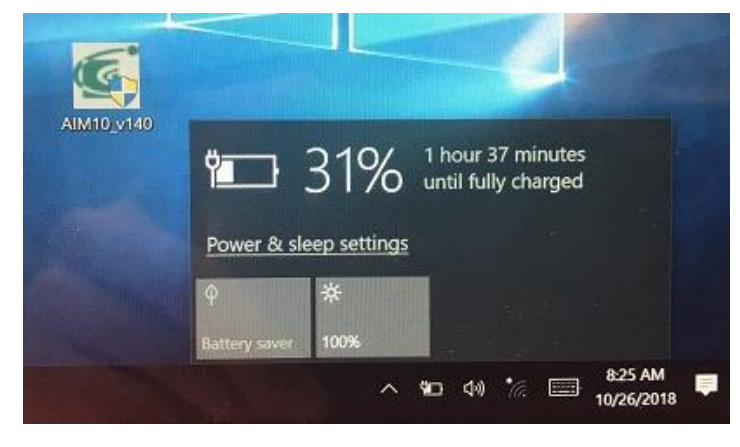

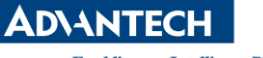

**Enabling an Intelligent Planet** Version:1.0

**Step 3: Please check below warning. When the program is running**

- **1. Do not put the system into standby or hibernation**
- **2. Do not launch other applications**
- **3. Do not press Power button, open/close LID, dock/undock system, insert or remove USB, 1394 or any other device**

**Then, press "OK"**

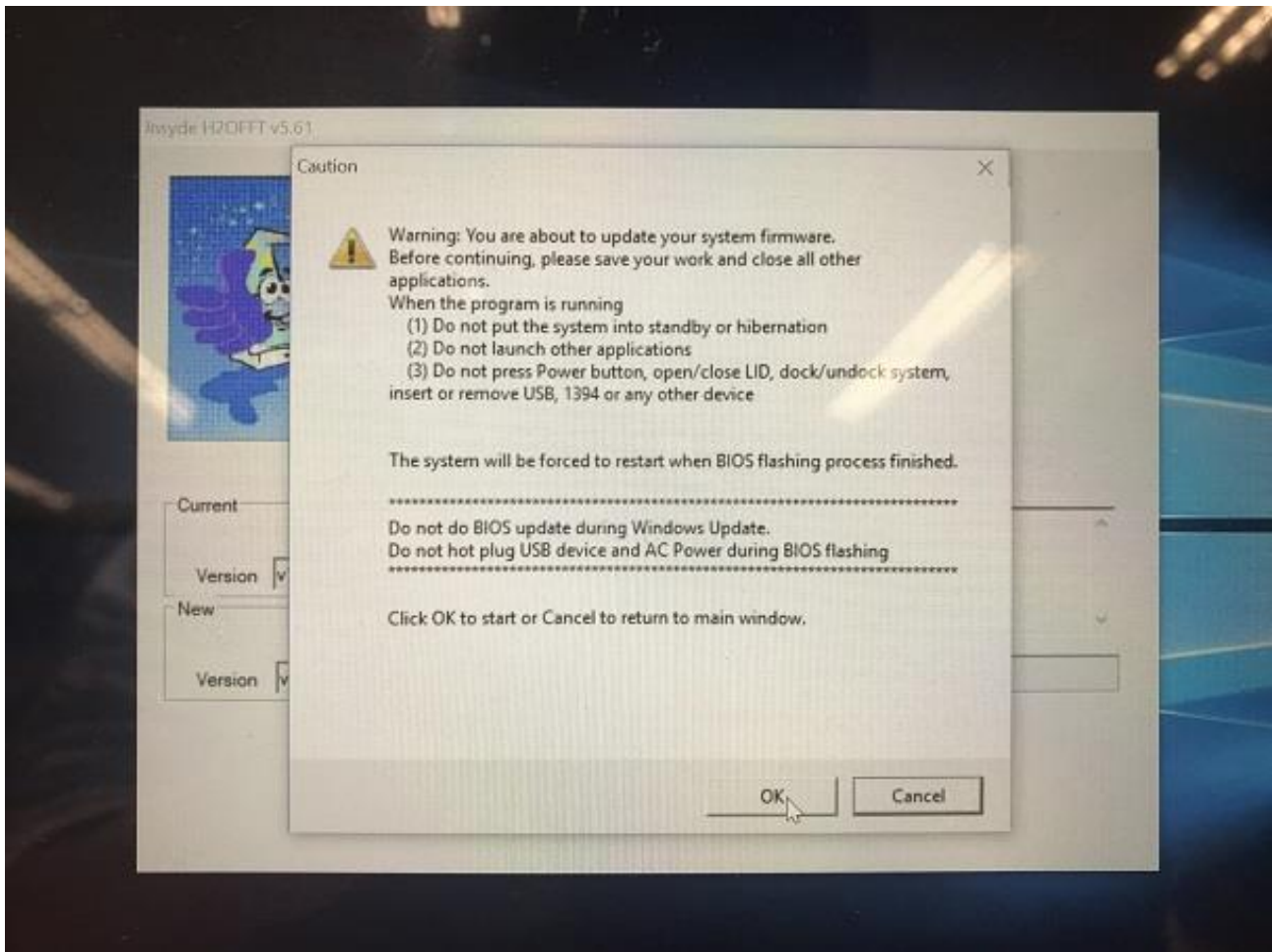

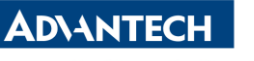

**Enabling an Intelligent Planet** Version:1.0

**Step 4: Wait for the procedure finished.**

**Step 5: After flash BIOS is done, ths system will reboot.**

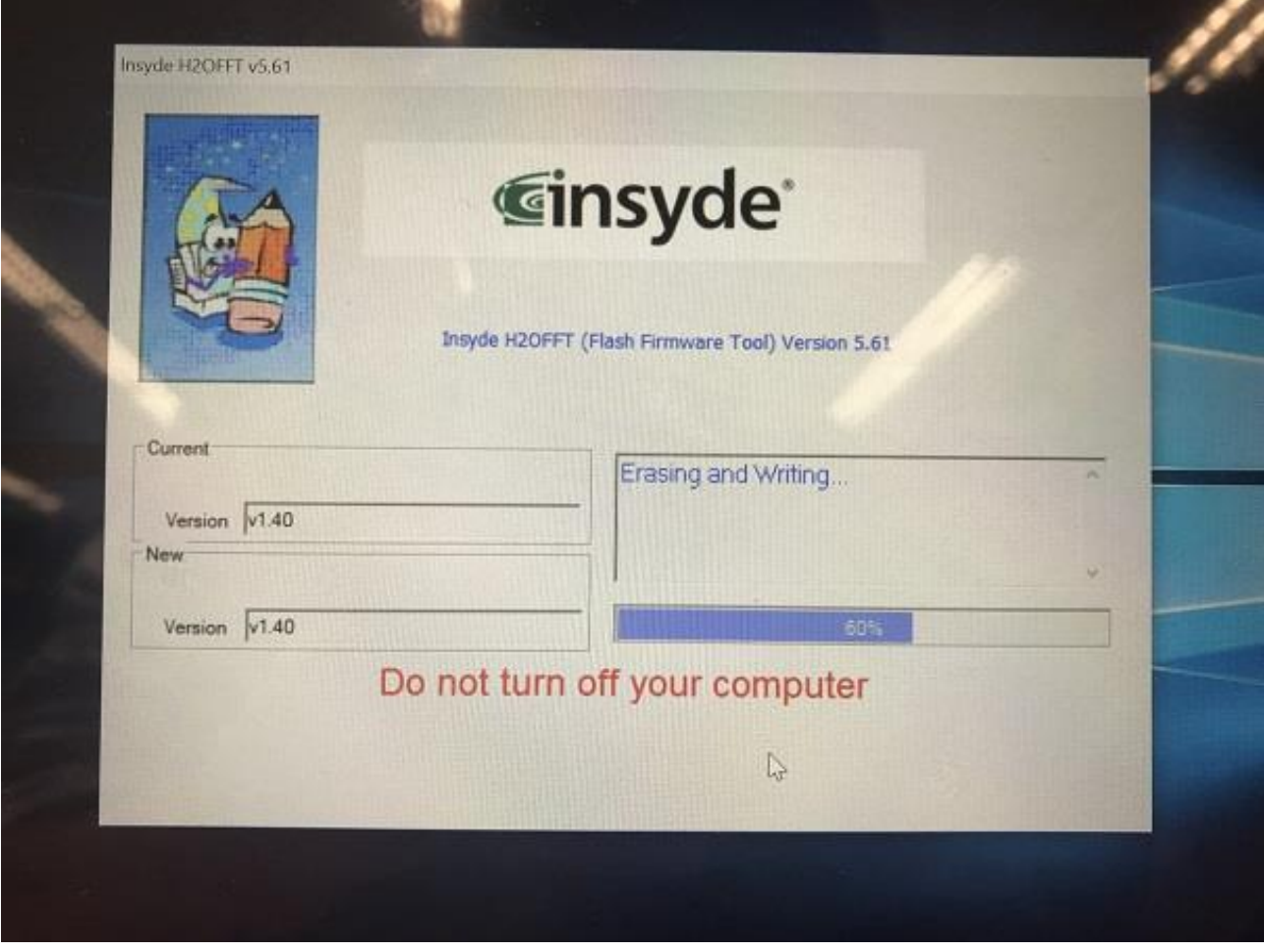